# Workday 32 System Update March 9, 2019

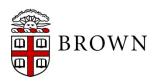

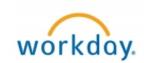

### Workday 32: Update Overview

- Workday Update Methodology
- Feature Highlights
- Communications and Training
- Stay Tuned

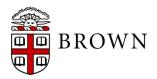

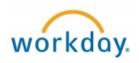

# Workday 32: Methodology

- Workday updates functionality 2 times per year
- Each update contains many enhancements to WD functionality that Brown may accept or defer depending on their impact to the community
- Each accepted enhancement is tested prior to being deployed
- Deployment will take place over a weekend update, during which Workday will be unavailable
- The community will be provided with updated information, training and materials depending on the magnitude of the enhancement

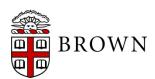

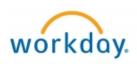

#### Set default inbox filter:

- If using inbox filters repetitively, you can set a default filter for tasks
- Click on profile and My Account
- Select Change Preferences

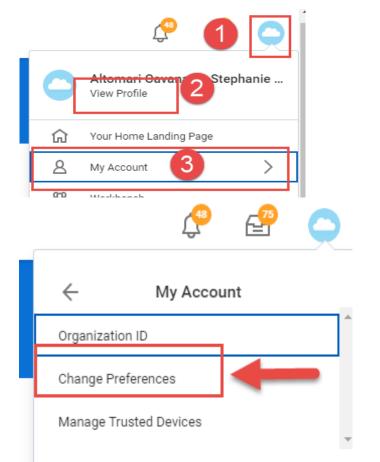

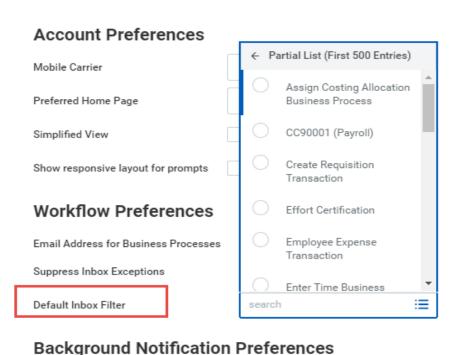

Display a message when a background report completes

### **Related Worktags on One Time Payments:**

When entering One Time Payment, related worktags will default in when entering the driver worktag for the payment

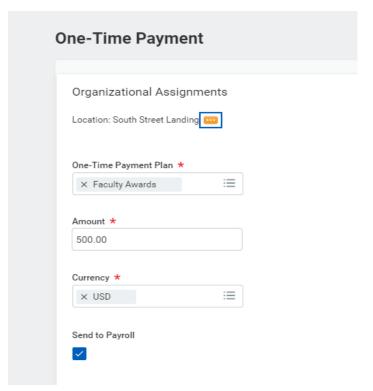

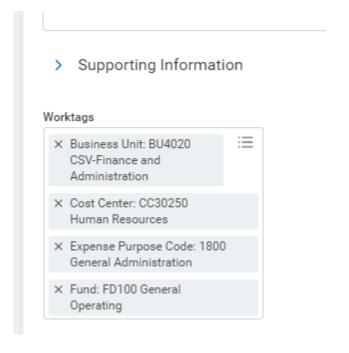

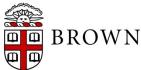

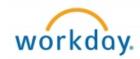

#### **Pay Worklet:**

- Recent payslip summary view, options to view and print
- ACA forms now available from worklet
- New drillable report for pay history details
- New report to compare prior pay periods

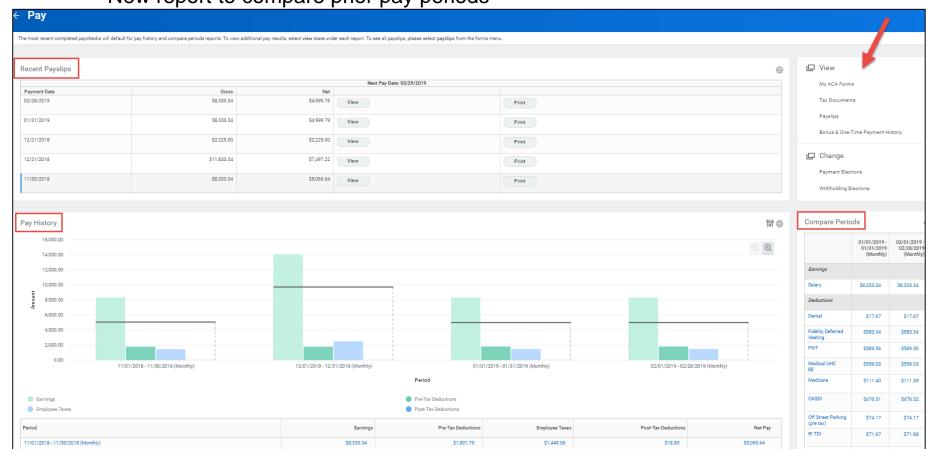

### **Time Tracking for Workers with Multiple Positions:**

- Position and Supervisory Organization details now appear throughout time tracking for easier identification.
- Hovering over time blocks will now include supervisory organization details.

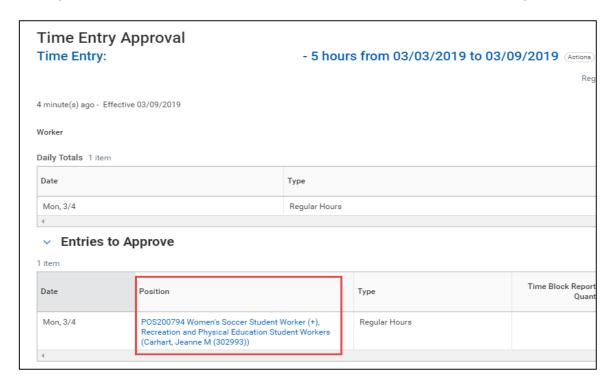

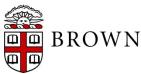

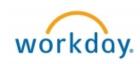

#### **Find Job Profile report:**

Supports users to identify profiles for creating new positions

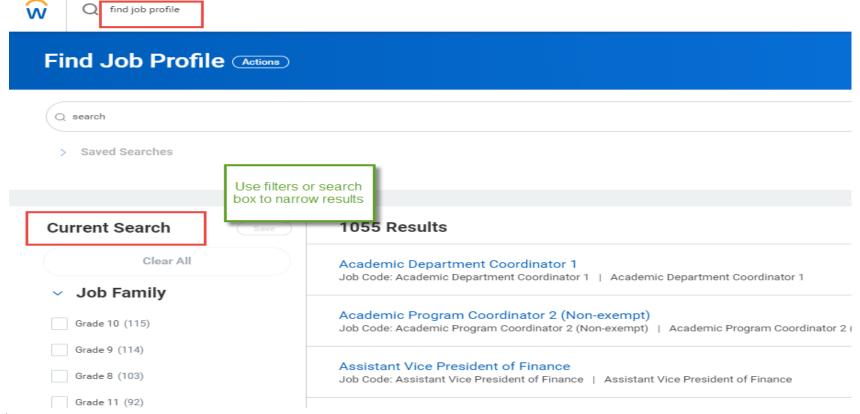

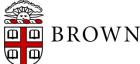

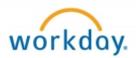

#### **Candidate Grid:**

- New view of candidate stages
- Blue indicator signifies new status

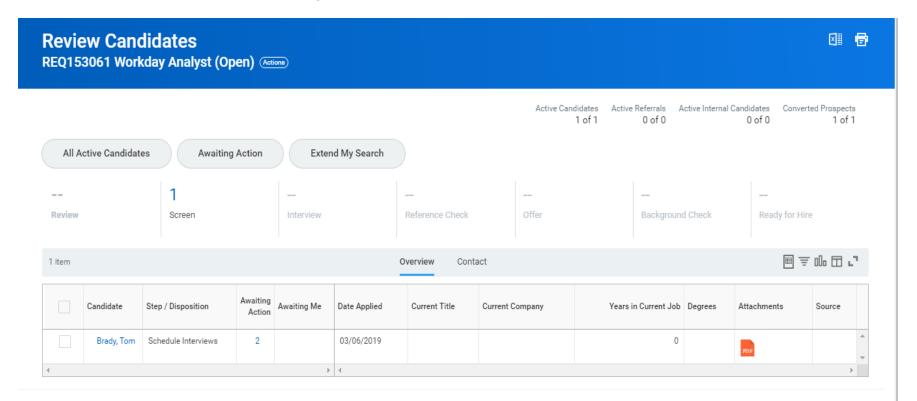

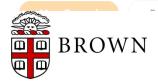

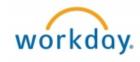

### Revised view of supervisory organization panels:

More details on job requisition in Staffing

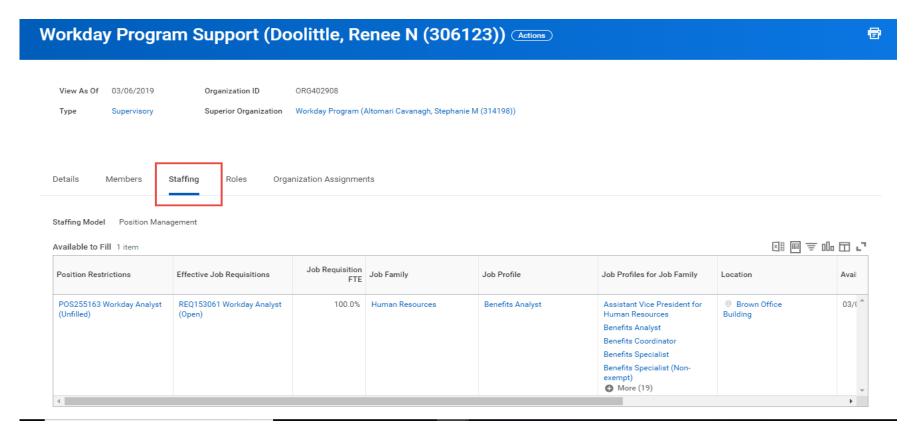

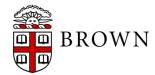

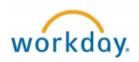

#### Revised view of supervisory organization panels:

Additional information to make Unavailable to Fill easier to identify

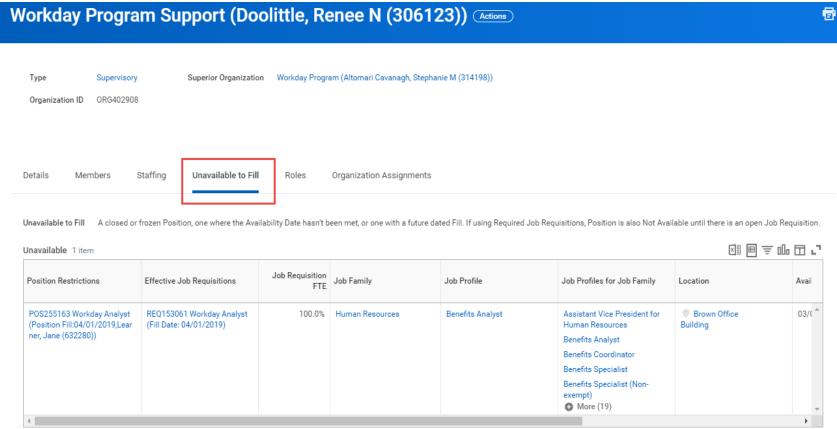

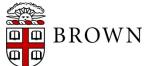

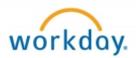

#### **Candidate Home enhancements:**

Create job alerts for external candidates through candidate home

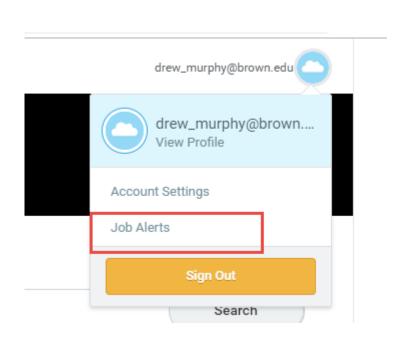

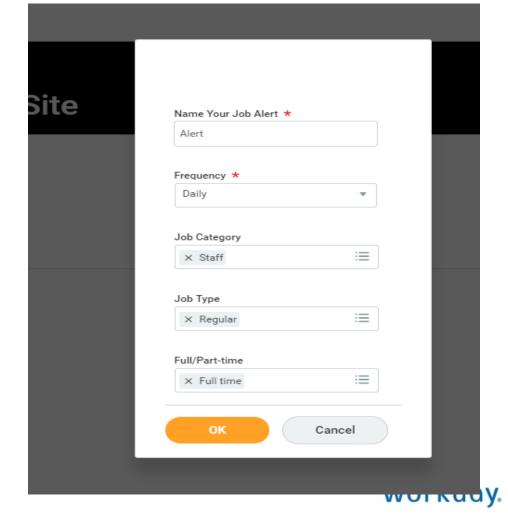

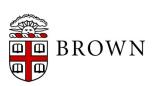

#### **Candidate Home enhancements:**

Alert schedules can be managed through candidate home

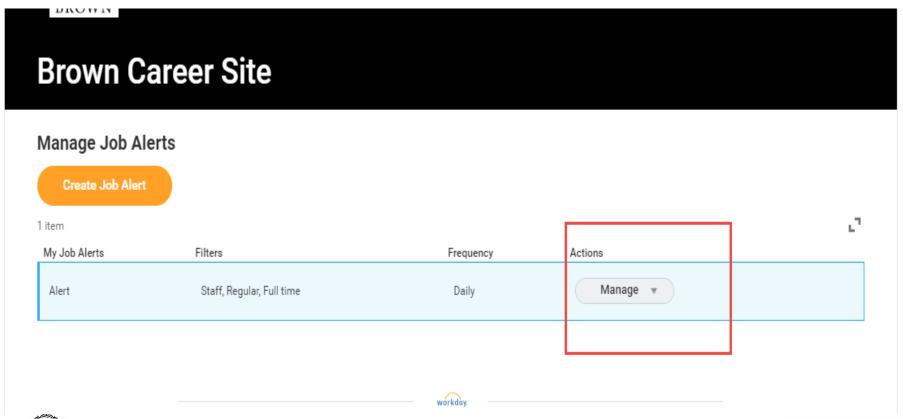

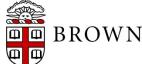

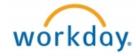

### Learning Enrollment view on course include the following:

- Completion date
- Drop date
- Drop reason

Administrative Enrollments Grading and Attendance Overview Enrollments 1 item Enrollment Enrollment Status Completion Status Completion Date Enrollment Date Drop Date Drop Reason Altomari Cavanagh, Stephanie M (314198) - Budget Enrolled Not Started 03/06/2019 Projection Process in Workday

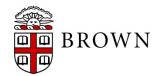

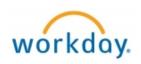

#### **Competencies on courses:**

- Add learning competencies on courses
- Supports searching for learning by competency
- Links to performance evaluations

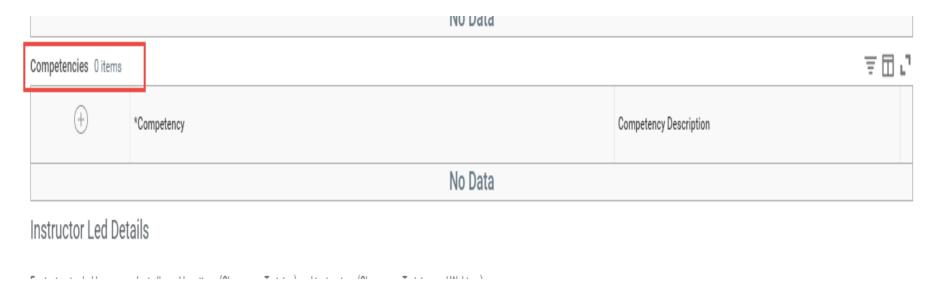

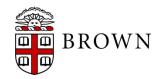

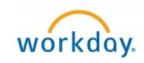

#### Mass enroll status:

When enrollment is unavailable, error message will appear

#### **Review**

#### **Budget Projection Process in Workday**

350 Eddy Street, Large Conference Room 492, Providence, RI 02912

Dates Fri, Mar 8, 2019, 12:00 PM - 2:00 PM Eastern Time (New York)

Users who are responsible for submitting budget projections are in invited to attend training on completing the budget projection process in Workday. Please contact the Budget Office at 3-2786 if you are unable to attend your scheduled session. All attendees will need to bring a laptop to the training session. Please notify the Budget Office if you do not have access to a laptop.

Seats Available 9

| Ineligible 1 item |                                         |          | =                                                                                      | Ε,      |
|-------------------|-----------------------------------------|----------|----------------------------------------------------------------------------------------|---------|
| Photo             | Name                                    | Location | Error                                                                                  |         |
| 11000             |                                         |          |                                                                                        |         |
|                   | Altomari Cavanagh, Stephanie M (314198) |          | Altomari Cavanagh, Stephanie M (314198) is not eligible for enrollment in this course. | <u></u> |

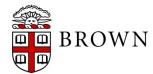

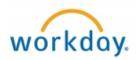

#### **Learning Instructor dashboard enhancements:**

- Print rosters
- View Schedule
- Manage grading and attendance

#### Instructor Dashboard Managing Courses and Offe... Instructor Management: My Courses £ Course Offerings Manage Grading and Attendance bility Provider Default Default Course Offerings Topic Rounded Availability Status Availability Rating Minimum My Schedule Date Capacity Capacity Instructor: Manage Courses and Lessons **Budget Office Budget Projection** Financial and Business Process in 11/28/2018 Operations 02:00:00.000 Workday Instructors: Enroll Learners **Budget Projection** Process in Print Roster Workday **Budget Projection** My Schedule Process in Workday Manage Waitlists **Budget Projection** Process in Workday Less (4) **Budget Projection** Process in Workday Closed

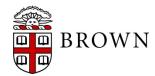

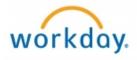

### **Recruiting - Personal Reminders:**

- Personal Reminders will allow those involved in the recruiting process the opportunity to identify reminders at the candidate level for follow up
- Automated notifications via email will be generated to the user generating the reminder with the details of the reminder

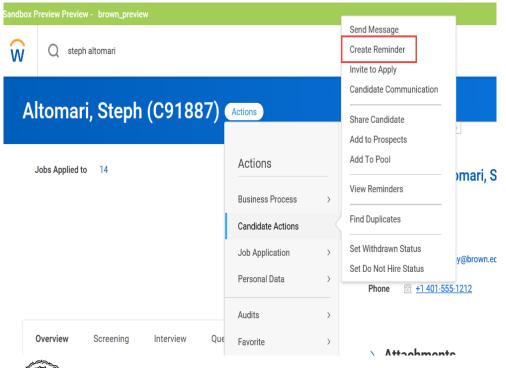

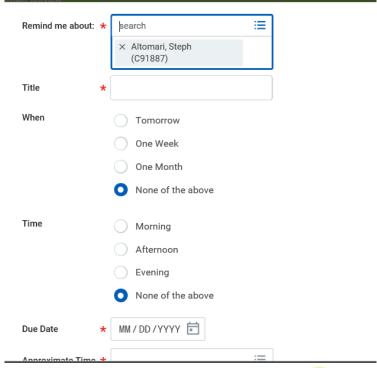

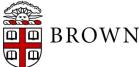

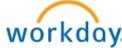

#### **Recruiting - Bundle Resumes:**

- Allows users to select resumes in groups to view simultaneously, download, and print
- Generates file to My Reports

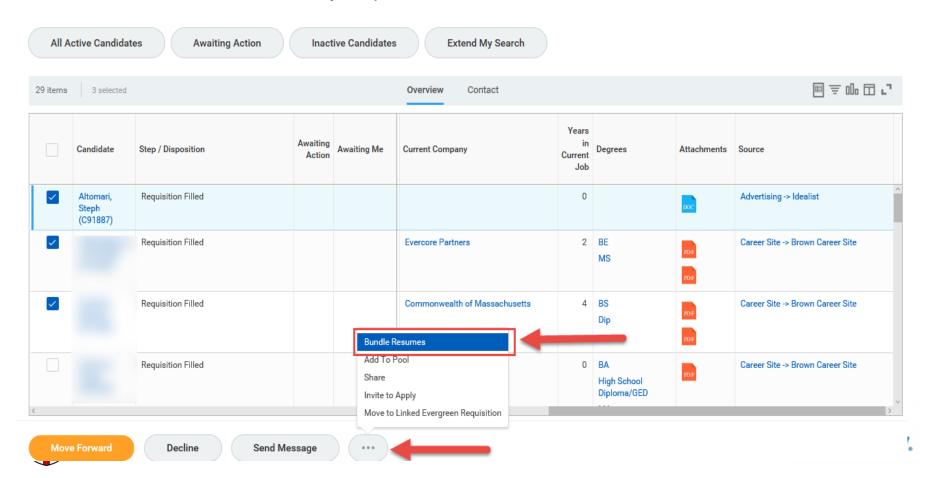

### **Recovery Assist:**

- Recovery Assist is available to help users completing processes that might time out or toggle away from a task to another screen in Workday
- Workday will periodically create snapshots of tasks and record them to Recovery Assist
- Tasks will be available for business days in recovery assist for users to recover and begin their work

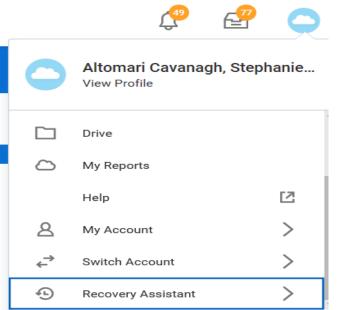

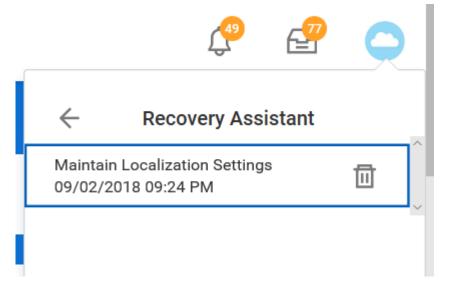

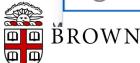

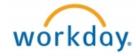

#### **Commitment Ledger Reporting faculty members:**

- Provides tracking of funding commitments at the assignee level
- Consolidates view of commitments and actuals for greater transparency

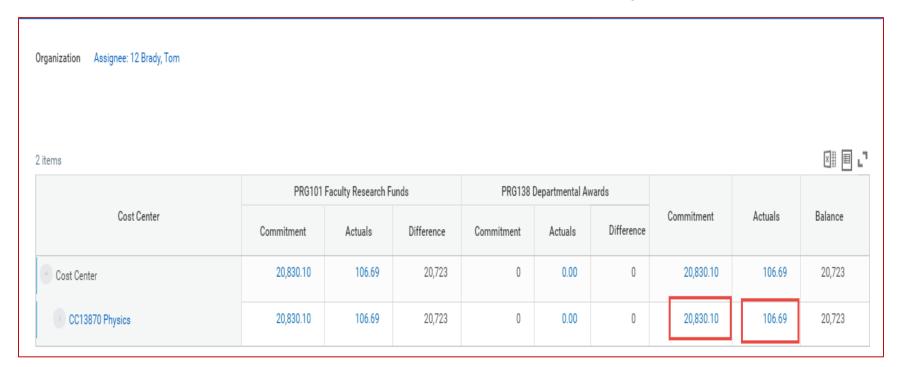

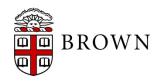

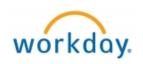

#### **Worksheets**

- Export data to Google like experience directly in Workday for data sharing
- Upload data into Workday to combine with Workday reporting data and user collaboration
- Calculate data using excel formulas

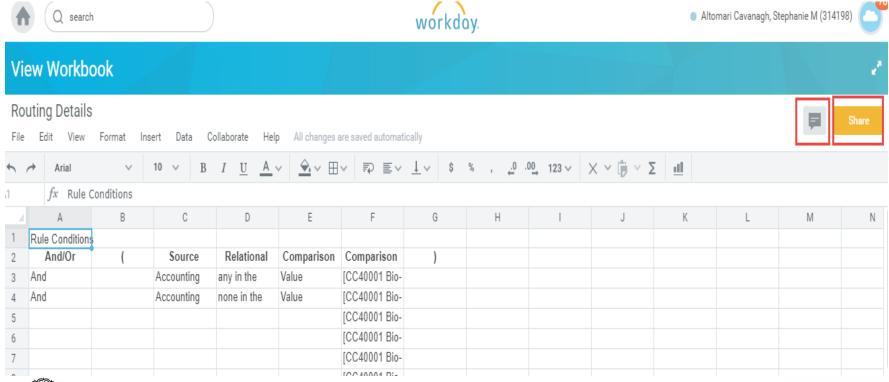

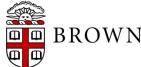

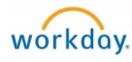

#### **Mobile Enhancements:**

- Learning
- Payslips
- Time Off (for eligible workers)
- Benefits enrollment events

#### Learning:

- Schedule offering business process, supports non-learning roles to help schedule an offering
- Browse for learning report replaces topic search

#### Recruiting:

- Step delay on disposition notifications for candidates
- Preferred name collected for candidates
- Smart actions available on grid
- Make offers from evergreen requisitions
- Create job application manually or from resume

#### **Effort Certification:**

Composite view of effort certification

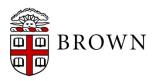

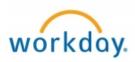

### Workday 32: Stay Tuned

 Next release of Workday functionality in September, 2019

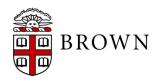

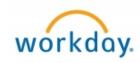